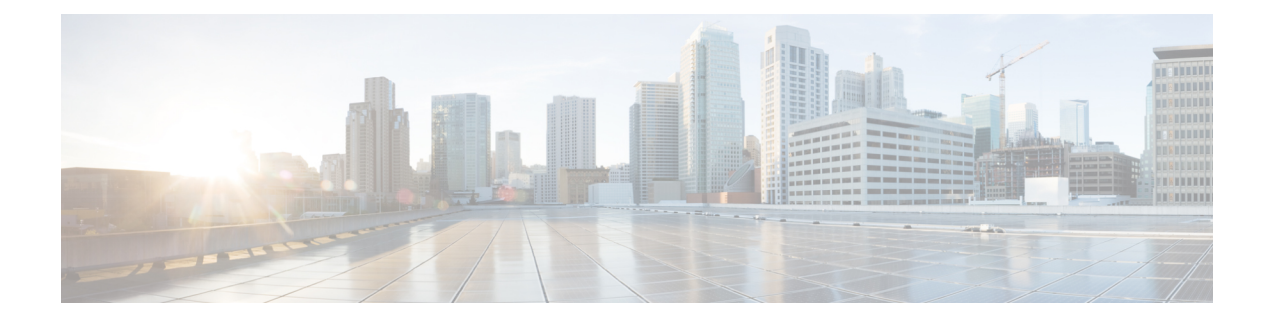

### **802.11r BSS Fast Transition**

- [Information](#page-0-0) About 802.11r Fast Transition, on page 1
- [Restrictions](#page-1-0) for 802.11r Fast Transition, on page 2
- [Monitoring](#page-2-0) 802.11r Fast Transition (CLI), on page 3
- [Configuring](#page-3-0) 802.11r BSS Fast Transition on a Dot1x Security Enabled WLAN (CLI), on page 4
- [Configuring](#page-4-0) 802.11r Fast Transition in an Open WLAN (CLI), on page 5
- Configuring 802.11r Fast Transition on a PSK [Security–Enabled](#page-5-0) WLAN (CLI), on page 6
- Disabling 802.11r Fast [Transition](#page-6-0) (GUI), on page 7
- Disabling 802.11r Fast [Transition](#page-7-0) (CLI), on page 8

### <span id="page-0-0"></span>**Information About 802.11r Fast Transition**

802.11r, which is the IEEE standard for fast roaming, introduces a new concept of roaming where the initial handshake with a new AP is done even before the corresponding client roams to the target access point. This concept is called Fast Transition. The initial handshake allows a client and the access points to do the Pairwise Transient Key (PTK) calculation in advance. These PTK keys are applied to the client and the access points after the client responds to the reassociation request or responds to the exchange with new target AP.

The FT key hierarchy is designed to allow clients to make fast BSS transitions between APs without requiring reauthentication at every AP. WLAN configuration contains a new Authenticated Key Management (AKM) type called FT (Fast Transition).

#### **Client Roaming**

For a client to move from its current AP to a target AP using the FT protocols, message exchanges are performed using one of the following methods:

- Over-the-Air—The client communicates directly with the target AP using IEEE 802.11 authentication with the FT authentication algorithm.
- Over-the-Distribution System (DS)—The client communicates with the target AP through the current AP. The communication between the client and the target AP is carried in FT action frames between the client and the current AP and is then sent through the device.

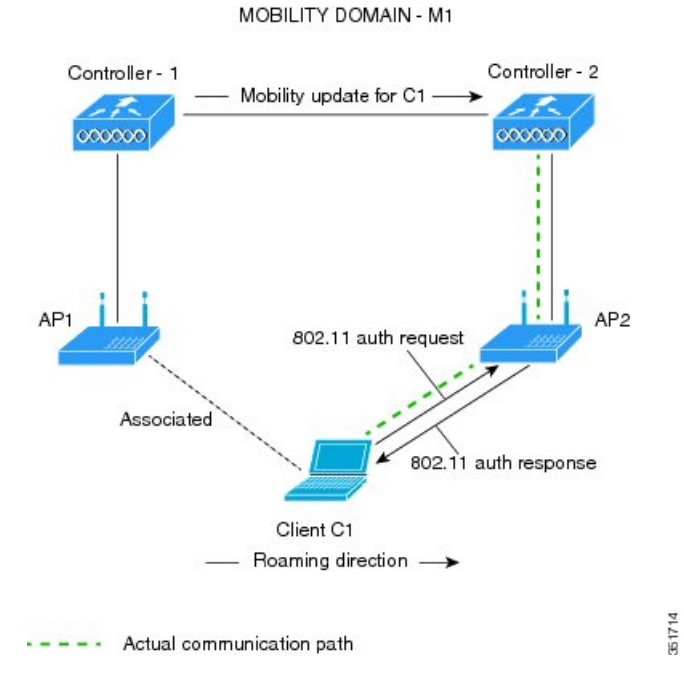

#### **Figure 1: Message Exchanges when Over–the–Air Client Roaming is Configured**

**Figure 2: Message Exchanges when Over–the–DS Client Roaming is Configured**

MOBILITY DOMAIN - M1

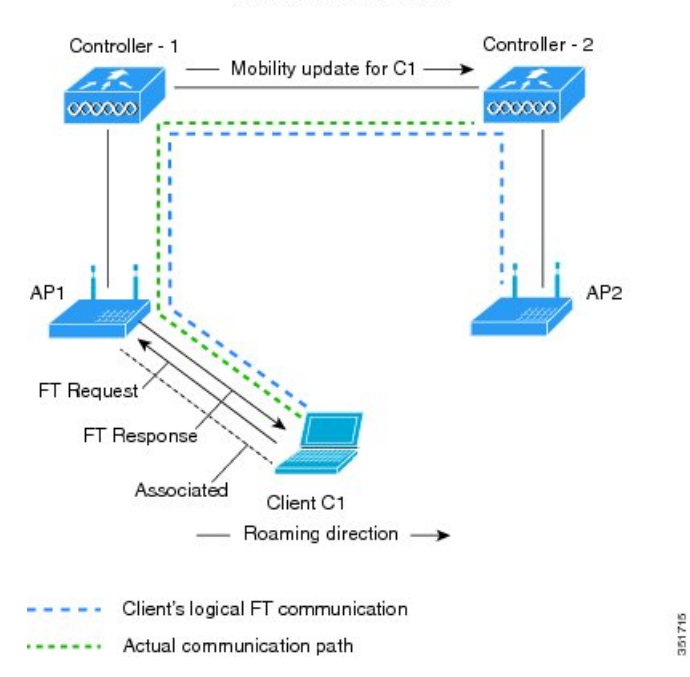

### <span id="page-1-0"></span>**Restrictions for 802.11r Fast Transition**

• EAP LEAP method is not supported.

- Traffic Specification (TSPEC) is not supported for 802.11r fast roaming. Therefore, RIC IE handling is not supported.
- If WAN link latency exists, fast roaming is also delayed. Voice or data maximum latency should be verified. The Cisco WLC handles 802.11r Fast Transition authentication requests during roaming for both Over-the-Air and Over-the-DS methods.
- Legacy clients cannot associate with a WLAN that has 802.11r enabled if the driver of the supplicant that is responsible for parsing the Robust Security Network Information Exchange (RSN IE) is old and not aware of the additional AKM suites in the IE. Due to this limitation, clients cannot send association requests to WLANs. These clients, however, can still associate with non-802.11r WLANs. Clients that are 802.11r-capable can associate as 802.11i clients on WLANs that have both 802.11i and 802.11r Authentication Key Management Suites enabled.

The workaround is to enable or upgrade the driver of the legacy clients to work with the new 802.11r AKMs, after which the legacy clients can successfully associate with 802.11r-enabled WLANs.

Another workaround is to have two SSIDs with the same name, but with different security settings (FT and non-FT).

- Fast Transition resource–request protocol is not supported because clients do not support this protocol. Also, the resource–request protocol is an optional protocol.
- To avoid any Denial of Service (DoS) attack, each Cisco WLC allows a maximum of three Fast Transition handshakes with different APs.
- Non-802.11r–capable devices will not be able to associate with FT-enabled WLAN.
- We do not recommend 802.11r FT + PMF.
- We recommend 802.11r FT Over-the-Air roaming for FlexConnect deployments.

### <span id="page-2-0"></span>**Monitoring 802.11r Fast Transition (CLI)**

The following command can be used to monitor 802.11r Fast Transition:

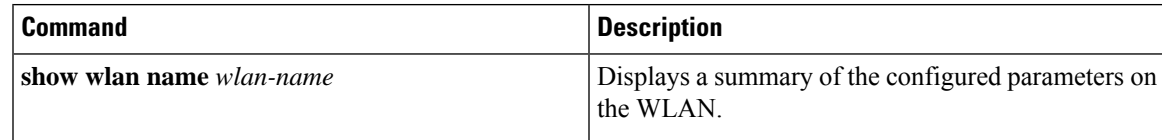

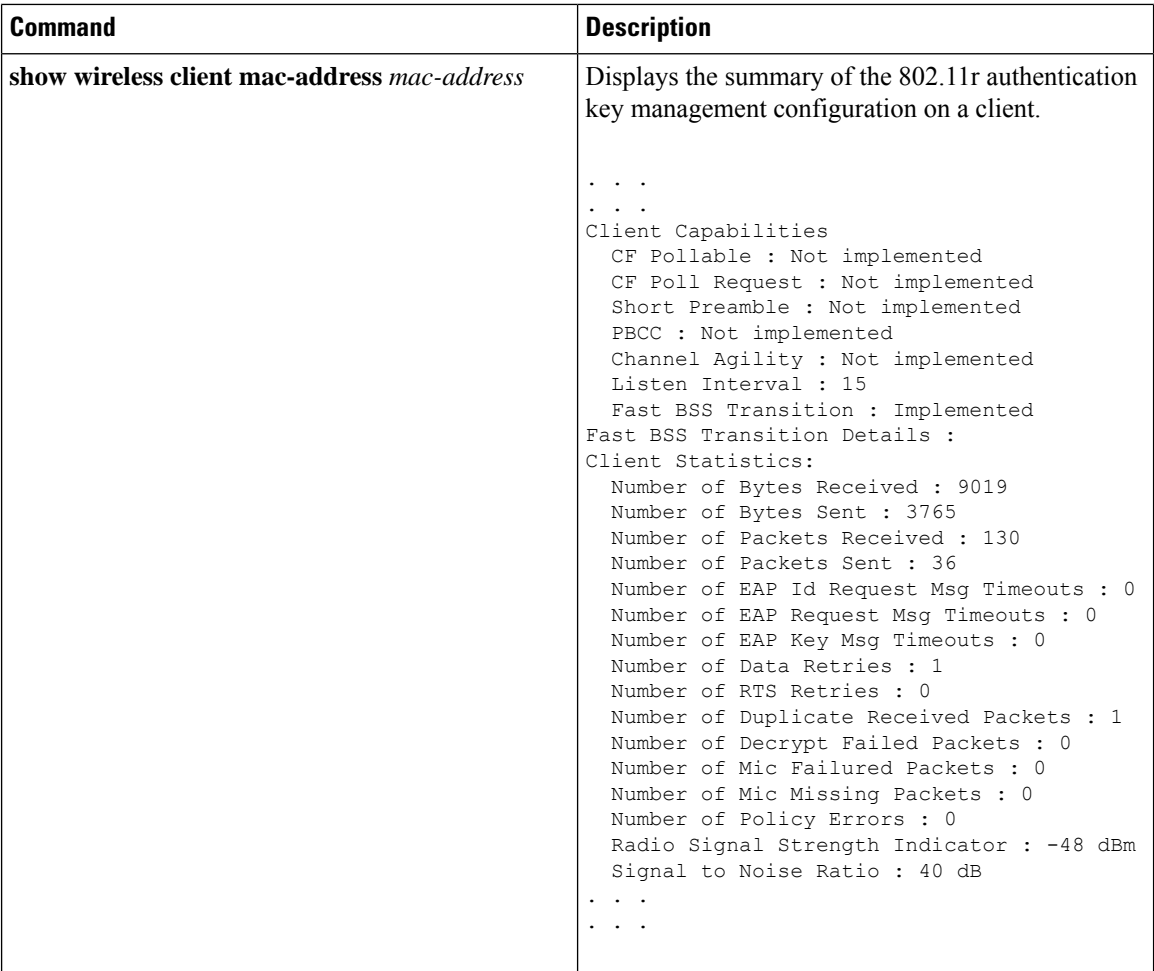

### <span id="page-3-0"></span>**Configuring 802.11r BSS Fast Transition on a Dot1x Security Enabled WLAN (CLI)**

#### **Procedure**

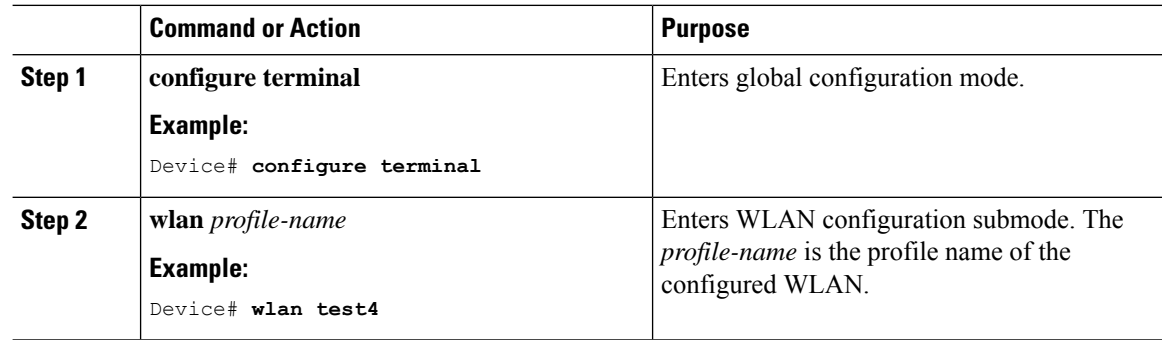

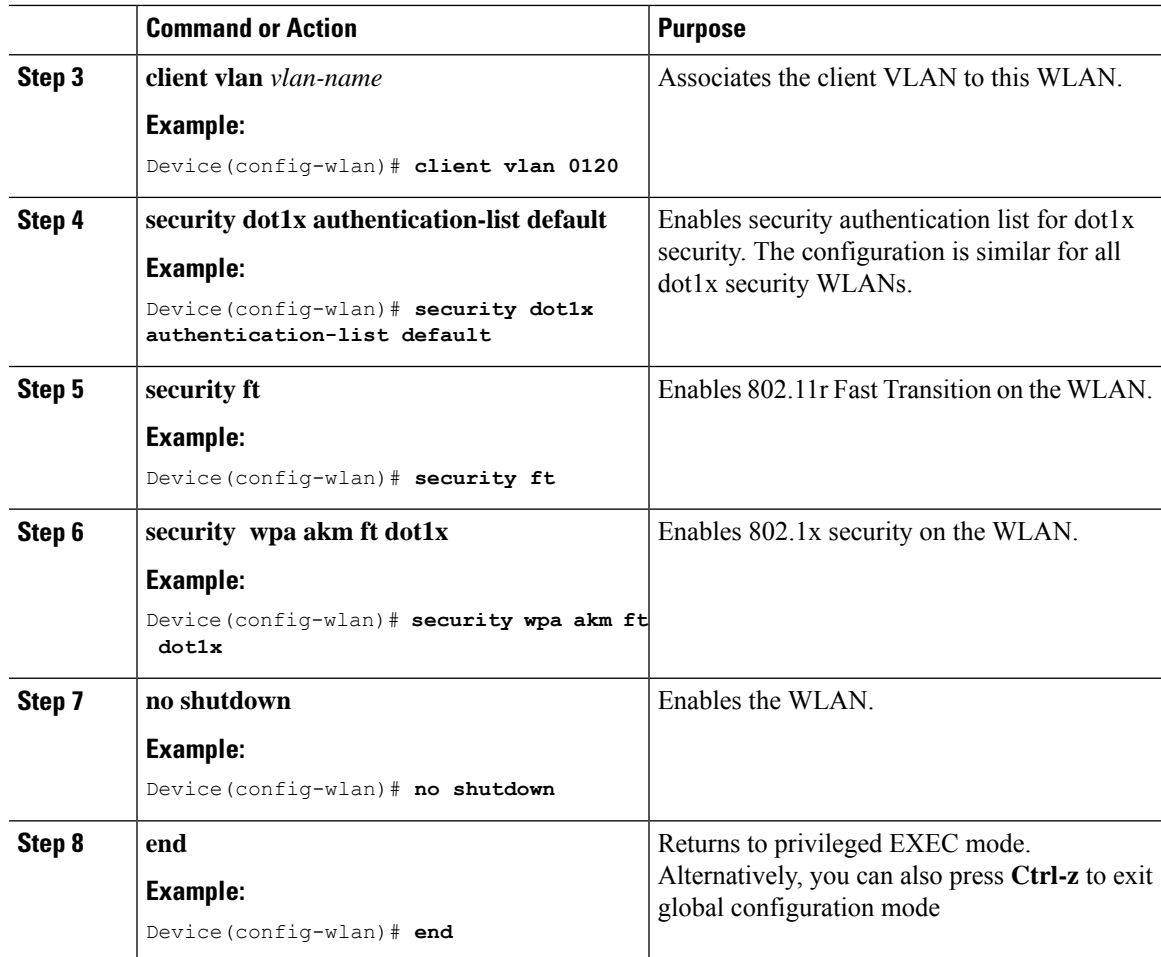

### <span id="page-4-0"></span>**Configuring 802.11r Fast Transition in an Open WLAN (CLI)**

### **Procedure**

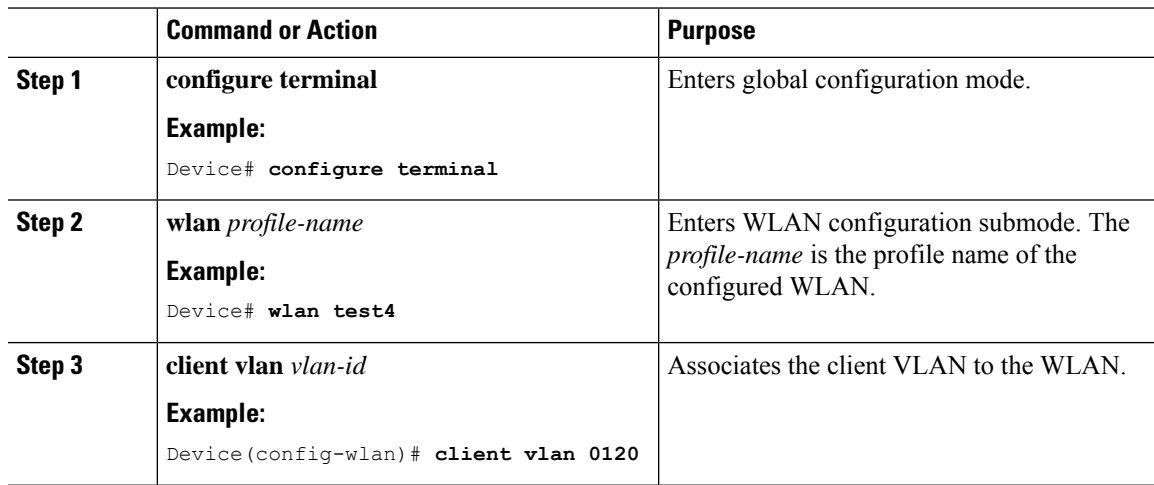

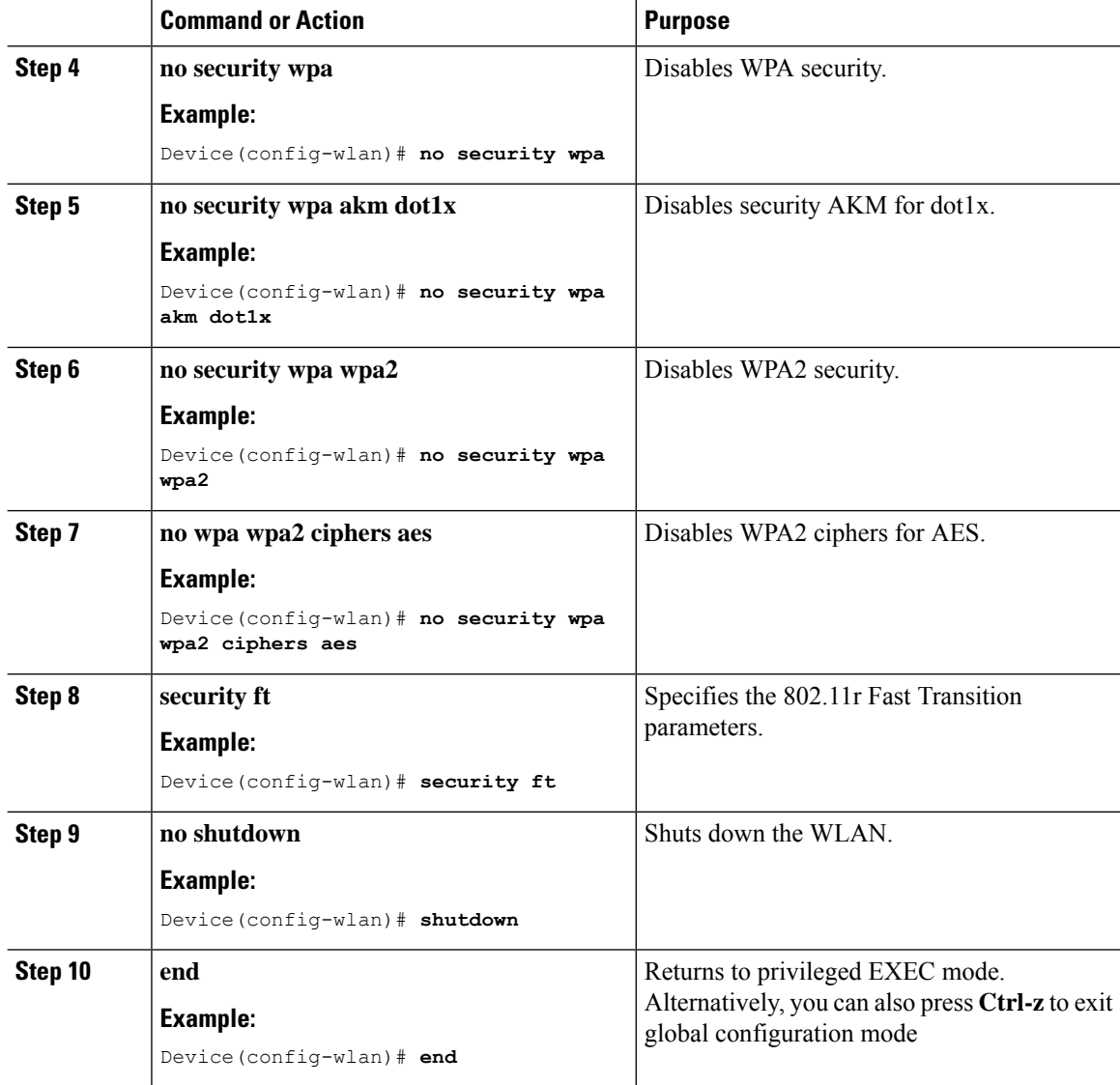

# <span id="page-5-0"></span>**Configuring 802.11r Fast Transition on a PSK Security–Enabled WLAN (CLI)**

#### **Procedure**

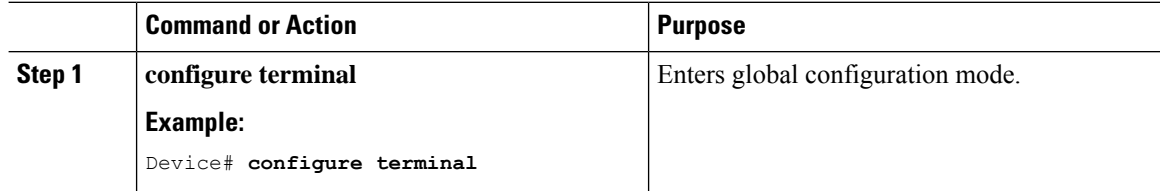

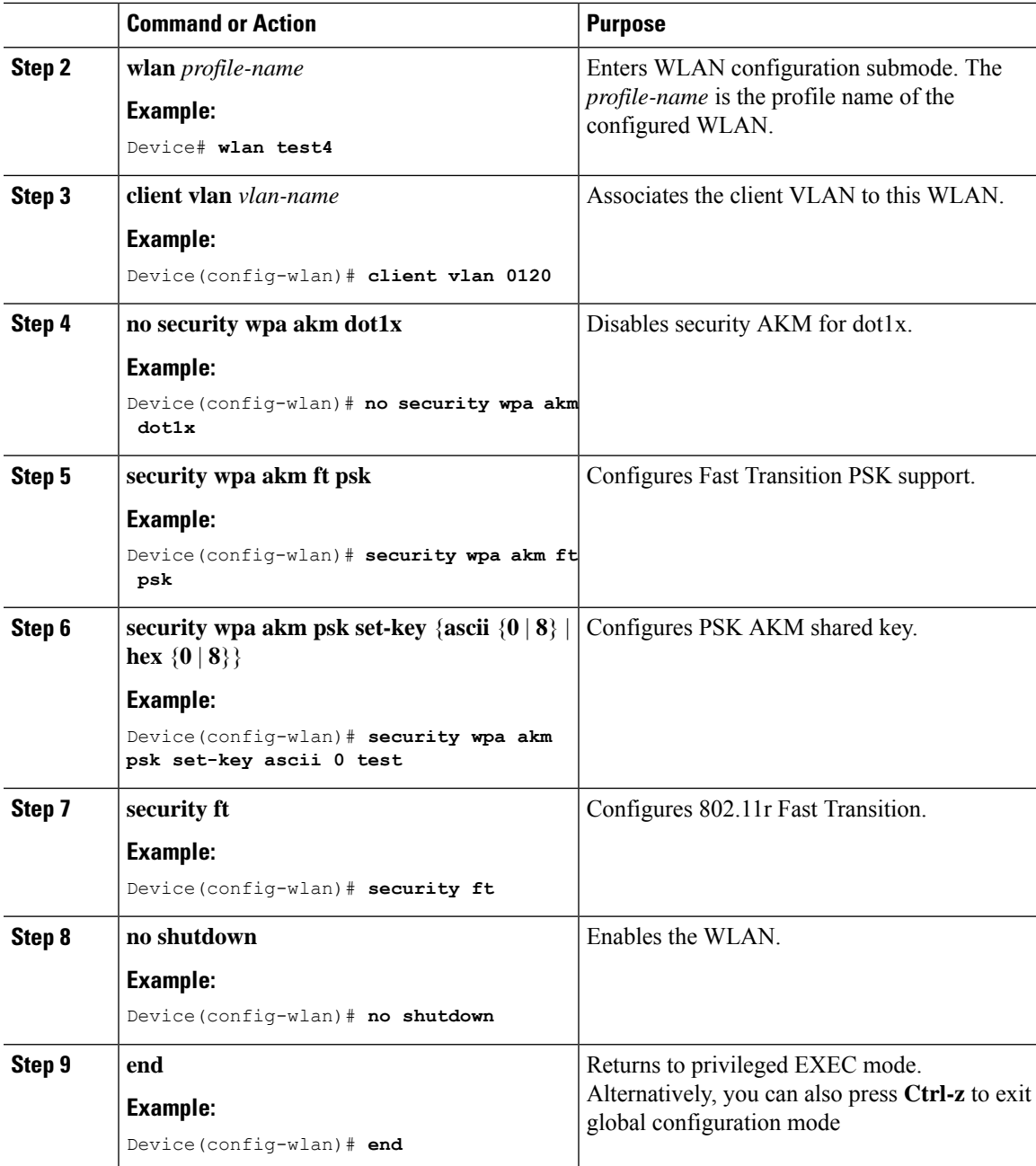

# <span id="page-6-0"></span>**Disabling 802.11r Fast Transition (GUI)**

#### **Procedure**

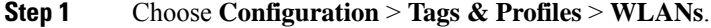

**Step 2** On the **WLANs** page, click the WLAN name.

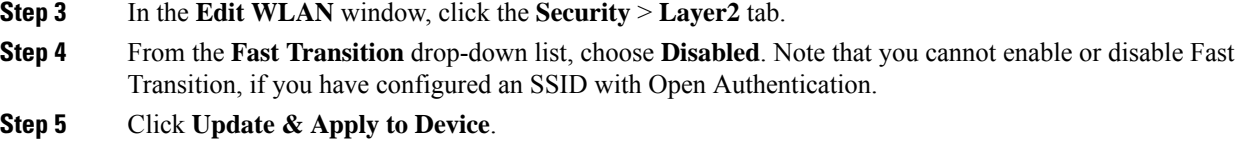

# <span id="page-7-0"></span>**Disabling 802.11r Fast Transition (CLI)**

### **Procedure**

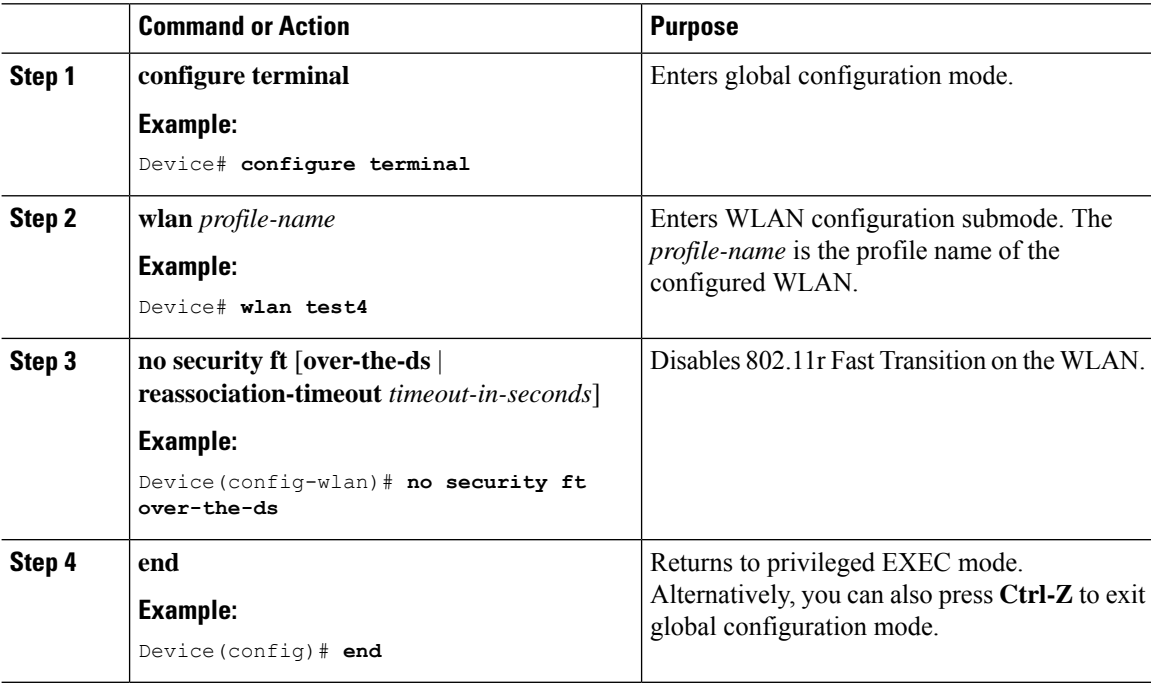